# **Tiny Tiny RSS Feed Server**

[Erläuterung überspringen, Registrierung direkt aufrufen.](#page-3-0)

## **Hintergrund**

Google Reader macht(e) im Sommer 2013 die Pforten dicht. Wer nun (oder: heute) auf der Suche nach einem Dienst ist, in dem er seine RSS Feeds eintragen und deren Status (gelesen / ungelesen) mit allen möglichen Endgeräten synchronisieren kann, wird hier fündig: Auf [Frisch](https://www.kvfg.info) bieten wir seit Frühjahr 2013 einen TTRSS Server an, der auch anspruchsvolle RSS Junkies mit allem Nötigen versorgen kann.

Die RSS Feeds können mit diesem Software wir folgt abgerufen werden:

- Online im Browser auf jedem Gerät
- über eine App für Android auf dem dem Smartphone / Tablet
- im Firefox als registrierter Feedreader ([Link\)](http://tt-rss.org/redmine/projects/tt-rss/wiki/Firefox20Integration) und als AddOn [\(Link\)](https://addons.mozilla.org/en-US/firefox/addon/tiny-tiny-rss-watcher/) für die Beobachtung der Feeds auf Karl

Unser eigener [TTRSS Server](https://www.kvfg.info/ttrss) ist ausschließlich über HTTPS zu erreichen und schützt somit Deine Privatsphäre! Ein Cronjob aktualisiert alle 30 Minuten die eingetragenen Feeds. Kürzere Aktualisierungszeiträume werden auf Grund der heftigen Serverlast bis auf Weiteres nicht unterstützt. OPML Dateien können importiert werden - Du kannst demnach die von Dir gesammelten Feeds aus dem Google Reader exportieren und in TTRSS importieren. Da TTRSS auch den OPML Export unterstützt, kannst Du am Ende Deiner Schulzeit Deine Feedsammlung, sofern notwendig, wieder mitnehmen.

## **Ansichten**

#### **TTRSS auf mobilen Endgeräten**

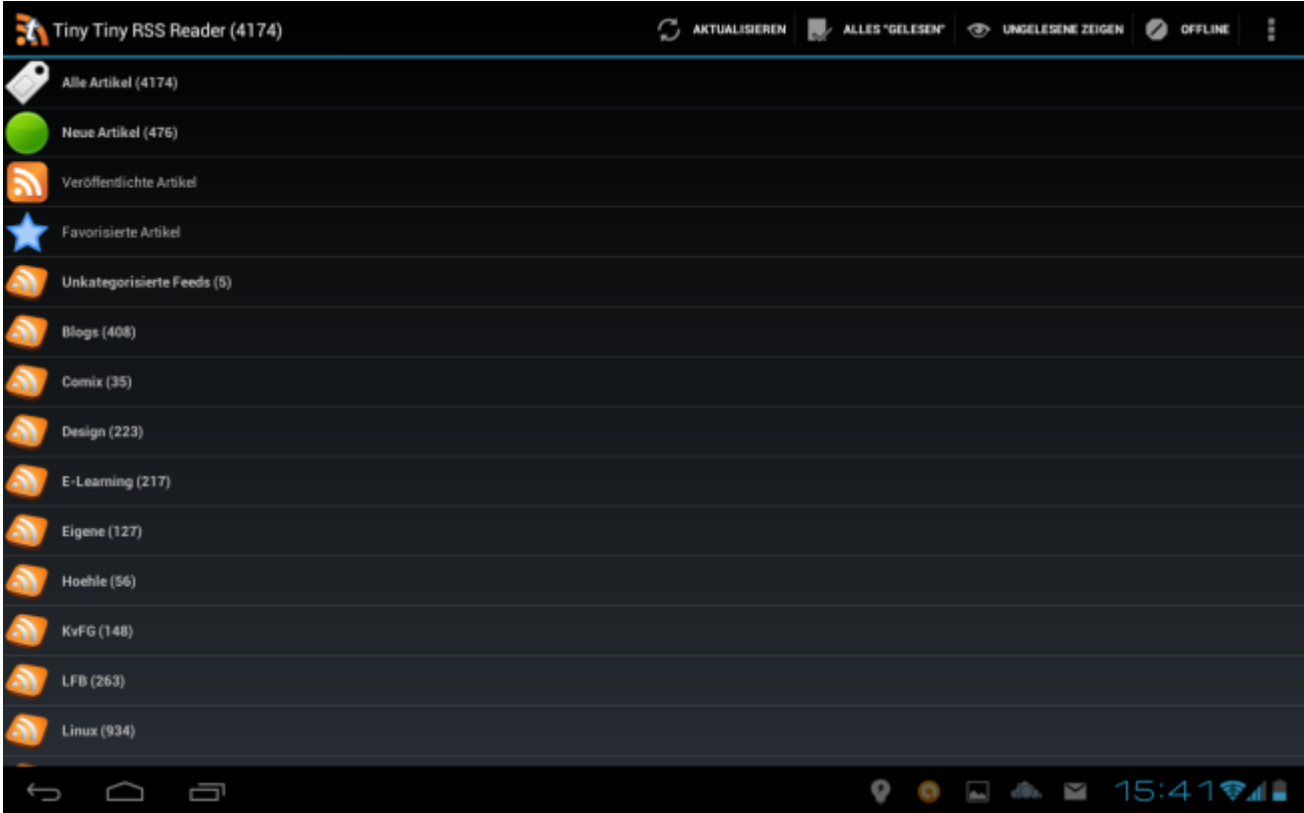

Startseite des TTRSS auf einem Android Tablet. Angezeigt werden die Feedkategorien und die Zahl der ungelesenen Artikel in diesen. Durch die üblichen Wischgesten hangelt man sich von Beitrag zu Beitrag. Umfangreiche Einstellmöglichkeiten für den Umgang mit gelesenen Artikeln stehen zur Verfügung.

#### **TTRSS im Browser**

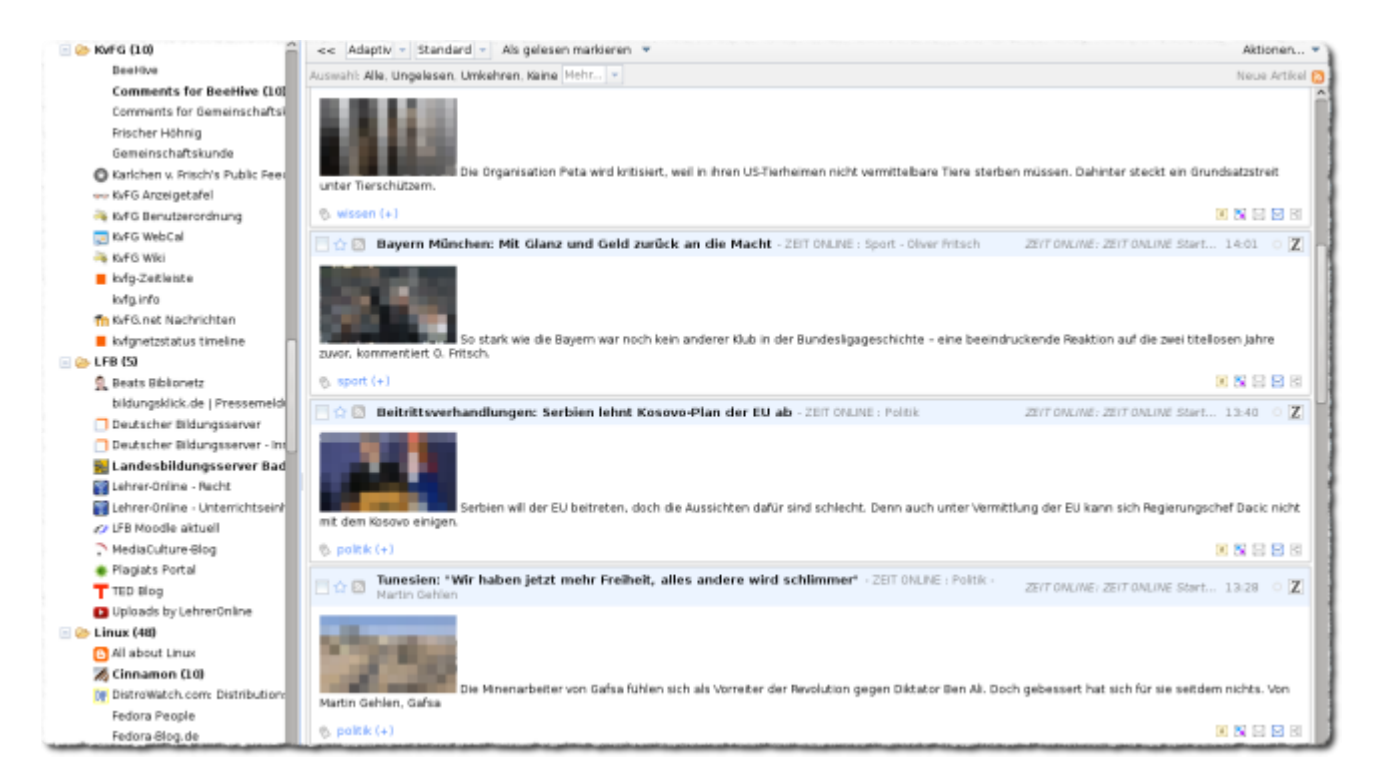

In jedem Browser werden auf der linken Seite die in Kategorien einsortieren Feeds angezeigt. Durch Mausklick oder auch durch Auswahl über Tastatur-Shortcuts navigiert man von Kategorie zu Kategorie Eine Liste mit den Shortcuts für die Bedienung per Tastatur ist im folgenden PDF zu haben: [ttrss\\_tastaturkuerzel.pdf](https://www.kvfg.net/wiki/lib/exe/fetch.php?media=netz:ttrss_tastaturkuerzel.pdf)

## **Konfiguration für mobile Endgeräte**

Der Android Client für TTRSS-Server kann vom Wiki der Entwickler direkt bezogen werden: <https://tt-rss.org/>

Links zum Android Market sind hier auch zu finden. Eine weitere Bezugsquelle ist FDroid: <http://f-droid.org/>

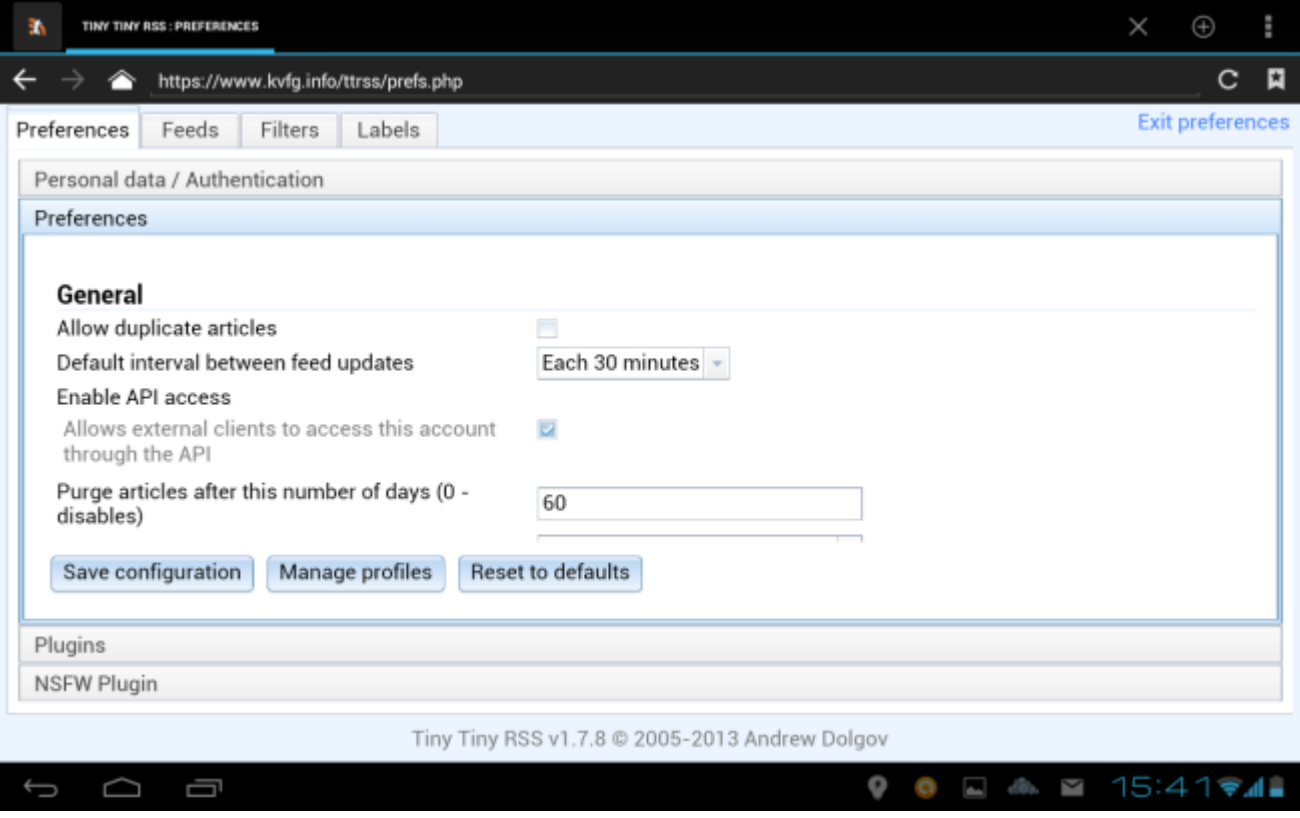

Damit die Verbindung von Smartphone zu TTRSS Server klappt, muss man die API auf dem Server unter /Einstellungen aktivieren.

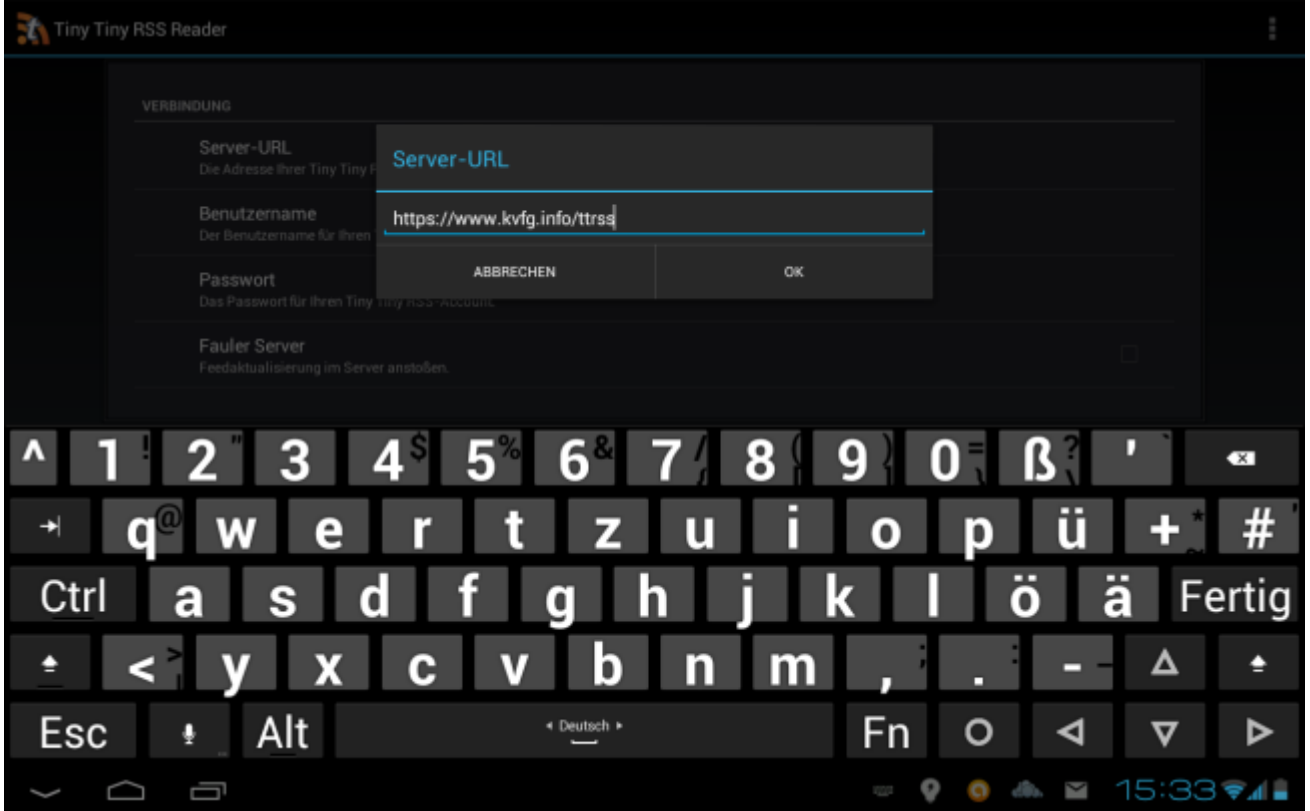

Im Anschluss trägt man im Smartphone-Client die URL zum TTRSS Server ein, übergibt Benutzername und Kennwort und kann loslegen.

Weitere Informationen zu TTRSS sind hier zu finden: <https://tt-rss.org/>

### <span id="page-3-0"></span>**Registrierung**

Wenn Du unseren TTRSS Server nutzen willst, kannst Du Dich hier registrieren. Das Konto wird in der ersten Zeit von der Administration von Karl händisch angelegt (das kann demnach ein wenig dauern).

Sollte der Service angenommen werden und unser Server die entstehende Last verkraften, dann wird eine Anmeldung mit Benutzername und Kennwort aus dem internen Netz über IMAPs ebenfalls möglich sein. Über das entscheiden wir später …

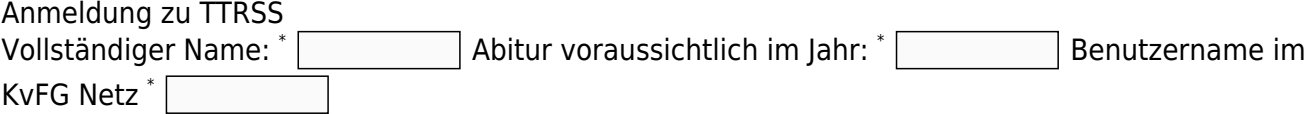

Bitte unbedingt beachten: Die E-Mail wird an Deine interne Adresse auf ServerG verschickt!

Antrag einreichen

-

Du solltest dann nach einiger Zeit in Deinem internen Mail-Konto auf ServerG einige Hinweise zu Deinem Konto finden.

From: <https://www.kvfg.net/wiki/>- **KvFG Wiki**

Permanent link: **<https://www.kvfg.net/wiki/doku.php?id=netz:ttrss&rev=1501612501>**

Last update: **2017/08/01 20:35**

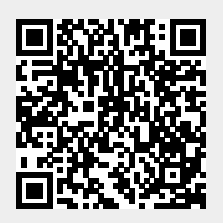